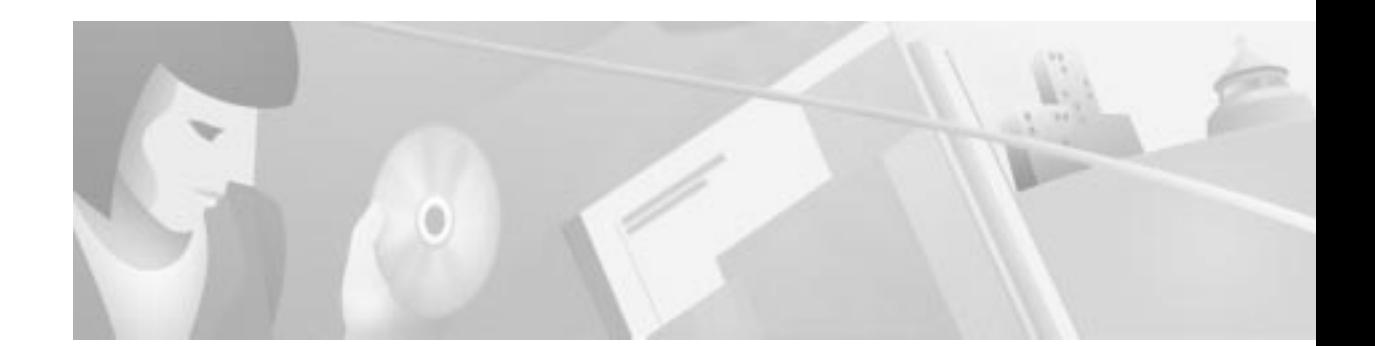

# **Release Notes for Cisco Network Data Analyzer Release 3.0(2)**

These release notes contain platform and system requirements and instructions for installing and setting up Release 3.0(2) of the Cisco Network Data Analyzer.

## **Contents**

These release notes contain the following sections:

- Platforms Supported, page 2
- Workstation Requirements, page 2
- Installing and Starting the Analyzer for the First Time, page 3
- Stopping and Restarting the Analyzer Servers, page 4
- Starting the Analyzer Display Module, page 4
- New Features for Release 3.0, page 4
- New Features for Release 3.0(2), page 5
- Operating Suggestions, page 5
- Known Bugs and Restrictions for Release 3.0, page 6
- Corrected Release 3.0 Bugs and Restrictions, page 7
- Cisco Connection Online, page 8
- Documentation CD-ROM, page 9

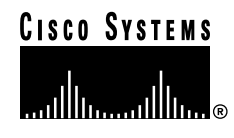

## **Platforms Supported**

The Cisco Network Data Analyzer (referred to here as the Analyzer) is supported on the following platforms:

- Solaris Version 2.5.1 and Version 2.6
- HPUX Version 11.0

The Analyzer Display module will also run on Windows NT Version 4.0.

#### **Workstation Requirements**

#### Hardware Requirements

The Analyzer requires the following hardware:

- DisplayServer host machine (Solaris or HPUX):
	- **—** 256 MB of physical memory (RAM)
	- **—** 400 MB of free logical memory
- Solaris:
	- **—** 70 MB of free disk space for tar and uncompressed installation files (which you can delete after installation)
	- **—** 50 MB of free disk space for the installed Analyzer executables
- HPUX:
	- **—** 120 MB of free disk space for tar and uncompressed installation files (which you can delete after installation)
	- **—** 75 MB of free disk space for the installed Analyzer executables
- Analyzer Display module executables running on a PC:
	- **—** 25 MB of free disk space
	- **—** Pentium class 166-MHz CPU with 64 MB or more of physical memory (RAM)

#### Software Requirements

The Analyzer requires the following software:

- The Bourne sh shell (/bin/sh) must be available for execution.
- The following standard utility programs must be in /usr/bin or /bin, or must be set in each user's \$PATH environment variable:
	- **—** awk
	- **—** cat
	- **—** cd
	- **—** chmod
	- **—** echo

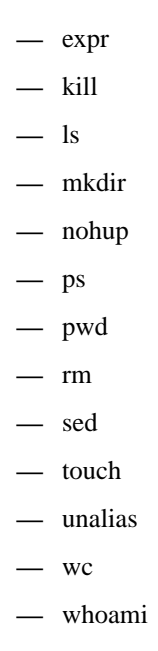

## **Installing and Starting the Analyzer for the First Time**

To install and start the Analyzer, perform the following steps:

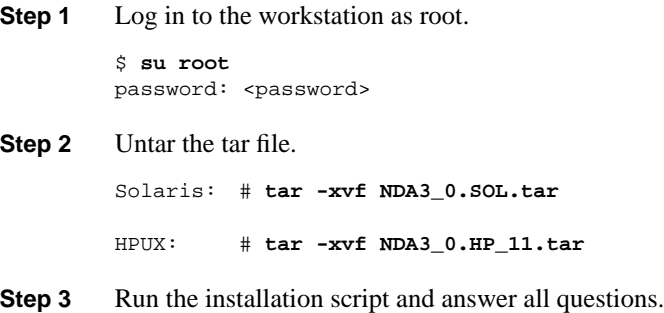

**Note** The installation process prompts you to start the Analyzer user interface. Before you start the installation script, enable remote X connections to your workstation by an **xhost +** command.

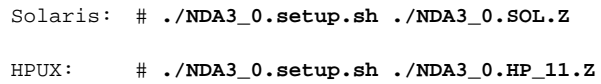

×

## **Stopping and Restarting the Analyzer Servers**

To stop or restart the Analyzer servers (UtilityServer and DisplayServer), perform the following steps:

**Step 1** Log in as root.

\$ **su root** password: <password>

- **Step 2** Stop or restart the servers.
	- To stop the Analyzer servers, run the stop. All shell script:
		- # **/opt/CSCOnfa/stop.All**
	- To restart the Analyzer servers, run the start.All shell script:
		- # **/opt/CSCOnfa/start.All**

#### **Starting the Analyzer Display Module**

To start the user interface, enter the appropriate command:

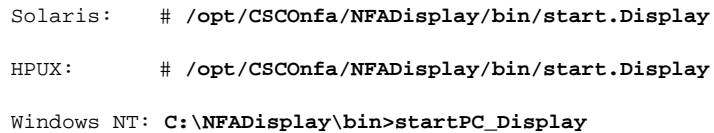

#### **New Features for Release 3.0**

This section describes new features for Release 3.0 of the Analyzer.

• NetFlow FlowCollector Control—You can use the Analyzer to create, modify, and delete collections on remote machines running Release 3.0 of the FlowCollector.

**Note** The Analyzer works best if you run the FlowCollector in Release 3.0 mode. The FlowCollector's default mode is set to NFC20\_COMPATIBLE\_MODE yes. To run the FlowCollector in Release 3.0 mode, stop the FlowCollector, change the setting in the nf.resources file to NFC20\_COMPATIBLE\_MODE no, and restart the FlowCollector.

**Note** To avoid having to log on to a FlowCollector each time you want to modify a NetFlow configuration, run the FlowCollector gateway program (NFCGW) with the PROGRAMFLAGS switch set to –i (dash, lowercase i).

- Traffic matrix statistics (TMS) control—You can use the Analyzer to create and delete TMS data collections on UtilityServers. This capability requires that routers be running IOS Release 12.0(6)T or 12.0(5)S.
- Router configuraton for data export—You can use the Analyzer to set up collection parameters for exporting NetFlow or TMS data from routers.
- On-router aggregation schemes—You can use the Analyzer to set up routers to collect and display data for five new on-router aggregation schemes. These on-router aggregation schemes require that routers have DNS names and be running IOS Release 12.0(3)T or Release 12.0(6)S.
- Online help system—You can use Netscape Version 4.5 or Internet Explorer Version 5 as the Web browser for viewing the Analyzer help system.

## **New Features for Release 3.0(2)**

Release 3.0(2) of the Analyzer has these new features:

- Support—The Analyzer is supported on HPUX Version 11.0.
- Compressed data files—The Analyzer can read compressed files that the FlowCollector created. NetFlow collection control can also set or unset compression.
- Traffic Matrix Statistics (TMS) histogram charts—Histogram charts can be generated for traffic matrix statistics data.

## **Operating Suggestions**

Following are suggestions for using the Analyzer:

- To run the Display module from a Windows NT platform, use this procedure:
	- (a) Set protections on the NFADisplay directory and all of its subdirectories by entering the following command at the root level:

```
# chmod -R 777 /opt/CSCOnfa/NFADisplay
```
- (b) Copy the /opt/CSCOnfa/NFADisplay directory and all of its subdirectories and files to the target directory on your PC.
- (c) Change directory (**cd**) to NFADisplay/bin.
- (d) Enter **startPC\_Display.bat**
- Make sure one UtilityServer at a time is collecting TMS data from a given router.
- If you are working in the AS Drill Down window and the Search window, you must use the DetailASMatrix aggregation scheme.
- Use the Router Configuration option on the Tools menu to configure TMS data collection, and then use the TMS Collection Control window to start a collection on the UtilityServer. The router configuration process recognizes only those routers that have DNS entries.
- If the UtilityServer is stopped and then restarted, TMS collections are not resumed.
- To enable the router configuration process to reread the router configuration files, restart the Display module.
- To navigate in the router-based aggregations table in the RouterConfig window, do the following:
	- **—** To advance to the next cell, press **Tab**.
	- **—** To advance to the next row, press **Return**.
- To display the Contents, Index, and Search functions of online Help, enable Java and Javscript in your browser. In Netscape, use the Advanced option under Edit > Preferences.

#### **Known Bugs and Restrictions for Release 3.0**

This section describes known bugs and restrictions for Release 3.0 of the Analyzer.

- The UtilityServer might fail to start. When this happens, wait 3 to 4 minutes and try to restart the UtilityServer by executing the start.UtilityServer script.
- If you cannot invoke the Analyzer Help system while running under Windows NT, do the following:
	- (a) Open Windows Explorer.
	- (b) Find the script startPC\_Display in the NFADisplay\bin directory.
	- (c) Click the right mouse button over the script and select **Edit**. An editor window appears with the script in it.
	- (d) Move the mouse over the icon that corresponds to your Internet browser.
	- (e) Click the right mouse button and select **Properties**.
	- (f) Go to the field labeled **Target**, press the right mouse button, and select **Copy**.
	- (g) Go to the editor window. Place the cursor after the **-browser** command line option.
	- (h) Delete the argument that follows the **-browser** command line option.
	- (i) Select **Edit** and **Paste**. This places the correct browser path\program name in your script. Make sure that the path\program name is enclosed within quotes.
	- (j) Select **File** and **Save**.
	- (k) Run the script.
- If a window is blank or all blue/grey, resize the window or minimize the window and then restore it.

• If the Display module runs out of memory, an **Out of Memory** message appears on the terminal window from which the Analyzer Help system was invoked. If that happens, edit the start Display file and place the -ss, -oss, and -mx options before the Java call, as shown below:

> **/opt/CSCOnfa/NFADisplay/RunTimeJava/bin/java -ss2m -oss2m -mx32m -cp ...**

- RouterConfig cannot configure routers that prompt for a user name or contain an "enable secret" password.
- TMS collections are not resumed if the UtilityServer is stopped and then restarted.
- If you cannot change the TMS internal/external setting for the router interfaces, the IOS software on the selected router does not support that functionality.
- If you delete a TMS collection, you must wait approximately 15 seconds before starting a new collection on that router. Otherwise, a router in use error message is displayed.
- Although the Display module can run on a UNIX platform and can send output to an X server running on a PC using an X windows emulator, this configuration is not supported.
- The Display module does not run under OpenWindows unless OpenWindows is installed with the motif libraries.
- During the installation of NDA on HPUX, after you answer **<sup>y</sup>** to Do you want to start the servers?, ignore the syntax error message regarding the following:

**/opt/CSCOnfa/NFAUtility/bin/start.UtilityServer [90]: Syntax error**

The Analyzer servers were successfully started.

### **Corrected Release 3.0 Bugs and Restrictions**

The following bugs and restrictions from Release 3.0 are corrected in Release 3.0(2) of the Analyzer:

- The AnalyzerDisplay generated pie charts, bar graphs, and histograms for columns other than the selected columns for the Call Record aggregation scheme.
- When you requested that the Analyzer display traffix matrix statistics data from a directory that contained zero length files, a **Get Data** error message occurred.

### **Cisco Connection Online**

Cisco Connection Online (CCO) is Cisco Systems' primary, real-time support channel. Maintenance customers and partners can self-register on CCO to obtain additional information and services.

Available 24 hours a day, 7 days a week, CCO provides a wealth of standard and value-added services to Cisco's customers and business partners. CCO services include product information, product documentation, software updates, release notes, technical tips, the Bug Navigator, configuration notes, brochures, descriptions of service offerings, and download access to public and authorized files.

CCO serves a wide variety of users through two interfaces that are updated and enhanced simultaneously: a character-based version and a multimedia version that resides on the World Wide Web (WWW). The character-based CCO supports Zmodem, Kermit, Xmodem, FTP, and Internet e-mail, and it is excellent for quick access to information over lower bandwidths. The WWW version of CCO provides richly formatted documents with photographs, figures, graphics, and video, as well as hyperlinks to related information.

You can access CCO in the following ways:

- WWW: http://www.cisco.com
- WWW: http://www-europe.cisco.com
- WWW: http://www-china.cisco.com
- Telnet: cco.cisco.com
- Modem: From North America, 408 526-8070; from Europe, 33 1 64 46 40 82. Use the following terminal settings: VT100 emulation; databits: 8; parity: none; stop bits: 1; and connection rates up to 28.8 kbps.

For a copy of CCO's Frequently Asked Questions (FAQ), contact cco-help@cisco.com. For additional information, contact cco-team@cisco.com.

**Note** If you are a network administrator and need technical assistance with a Cisco product that is under warranty or covered by a maintenance contract, contact the Cisco Technical Assistance Center (TAC) at 800 553-2447, 408 526-7209, or tac@cisco.com. To obtain general information about Cisco Systems, Cisco products, or upgrades, contact 800 553-6387, 408 526-7208, or cs-rep@cisco.com.

## **Documentation CD-ROM**

Cisco documentation and additional literature are available in a CD-ROM package, which ships with your product. The Documentation CD-ROM, a member of the Cisco Connection Family, is updated monthly. Therefore, it might be more current than printed documentation. To order additional copies of the Documentation CD-ROM, contact your local sales representative or call customer service.

The CD-ROM package is available as a single package or through an annual subscription. You can also access Cisco documentation on the World Wide Web at http://www.cisco.com, http://www-china.cisco.com, or http://www-europe.cisco.com.

If you are reading Cisco product documentation on the World Wide Web, you can submit comments electronically. Click **Feedback** in the toolbar and select **Documentation**. After you complete the form, click **Submit** to send it to Cisco. We appreciate your comments.

Copyright © 2000, Cisco Systems, Inc. All rights reserved.

Access Registrar, AccessPath, Any to Any, AtmDirector, CCDA, CCDE, CCDP, CCIE, CCNA, CCNP, CCSI, CD-PAC, the Cisco logo, Cisco Certified Internetwork Expert logo, *CiscoLink*, the Cisco Management Connection logo, the Cisco Net*Works* logo, the Cisco Powered Network logo, Cisco Systems Capital, the Cisco Systems Capital logo, Cisco Systems Networking Academy, the Cisco Technologies logo, ConnectWay, ControlStream, Fast Step, FireRunner, GigaStack, IGX, JumpStart, Kernel Proxy, MGX, Natural Network Viewer, NetSonar, Network Registrar, New World, *Packet*, PIX, Point and Click Internetworking, Policy Builder, Precept, RouteStream, Secure Script, ServiceWay, SlideCast, SMARTnet, StreamView, *The Cell*, TrafficDirector, TransPath, ViewRunner, VirtualStream, VisionWay, VlanDirector, Workgroup Director, and Workgroup Stack are trademarks; Changing the Way We Work, Live, Play, and Learn, Empowering the Internet Generation, The Internet Economy, and The New Internet Economy are service marks; and Asist, BPX, Catalyst, Cisco, Cisco IOS, the Cisco IOS logo, Cisco Systems, the Cisco Systems logo, the Cisco Systems Cisco Press logo, Enterprise/Solver, EtherChannel, EtherSwitch, FastHub, FastLink, FastPAD, FastSwitch, IOS, IP/TV, IPX, LightStream, LightSwitch, MICA, NetRanger, Registrar, StrataView Plus, Stratm, TeleRouter, and VCO are registered trademarks of Cisco Systems, Inc. in the U.S. and certain other countries. All other trademarks mentioned in this document are the property of their respective owners. The use of the word partner does not imply a partnership relationship between Cisco and any of its resellers. (9906R)

**College**